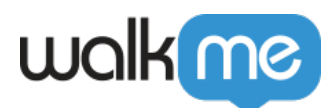

## [Salesforce](https://support.walkme.com/ja/knowledge-base/salesforce%e5%a4%89%e6%95%b0%e3%81%ae%e3%83%88%e3%83%a9%e3%83%96%e3%83%ab%e3%82%b7%e3%83%a5%e3%83%bc%e3%83%86%e3%82%a3%e3%83%b3%e3%82%b0/)

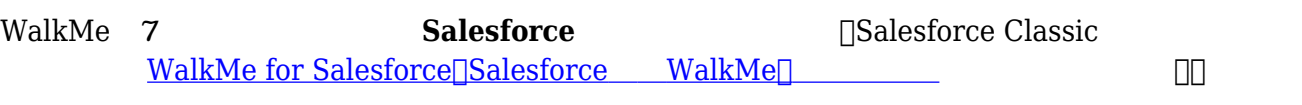

- 1. walkme\_sf\_vars.organizationId
- 2. walkme\_sf\_vars.organizationName
- 3. walkme\_sf\_vars.profileId
- 4. walkme\_sf\_vars.roleId
- 5. walkme\_sf\_vars.userId
- 6. walkme\_sf\_vars.userLanguage
- 7. walkme\_sf\_vars.userName

## **Salesforce Lightning**

- 1. walkme\_sf\_vars.organizationId
- 2. walkme\_sf\_vars.organizationName

## **Salesforce Lightning Communities sfVars**

注:

 $\sim$  **2008**  $\sim$  2008  $\sim$  2008  $\sim$  2008  $\sim$  2008  $\sim$  2008  $\sim$  2008  $\sim$  2008  $\sim$  2008  $\sim$ 

 $\mathrm{sfVars}$ 

Salesforce Analytics Properties⊓

• [WalkMe for](https://support.walkme.com/ja/knowledge-base/salesforceパッケージのインストール方法)) Salesforce<sup>[</sup>]WM4SF<sup>[]</sup> WalkMe WalkMe **WalkMe for Salesforce Salesforce WalkMe 1 N** Salesforce Lightning  $\begin{tabular}{c} \hline \textbf{Salesforce Classic} & \textbf{Salesforce} \\ \hline \end{tabular}$  $\begin{tabular}{c} \hline \textbf{Salesforce Classic} & \textbf{Salesforce} \\ \hline \end{tabular}$  $\begin{tabular}{c} \hline \textbf{Salesforce Classic} & \textbf{Salesforce} \\ \hline \end{tabular}$ 

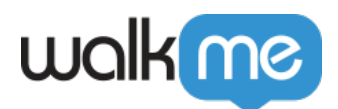

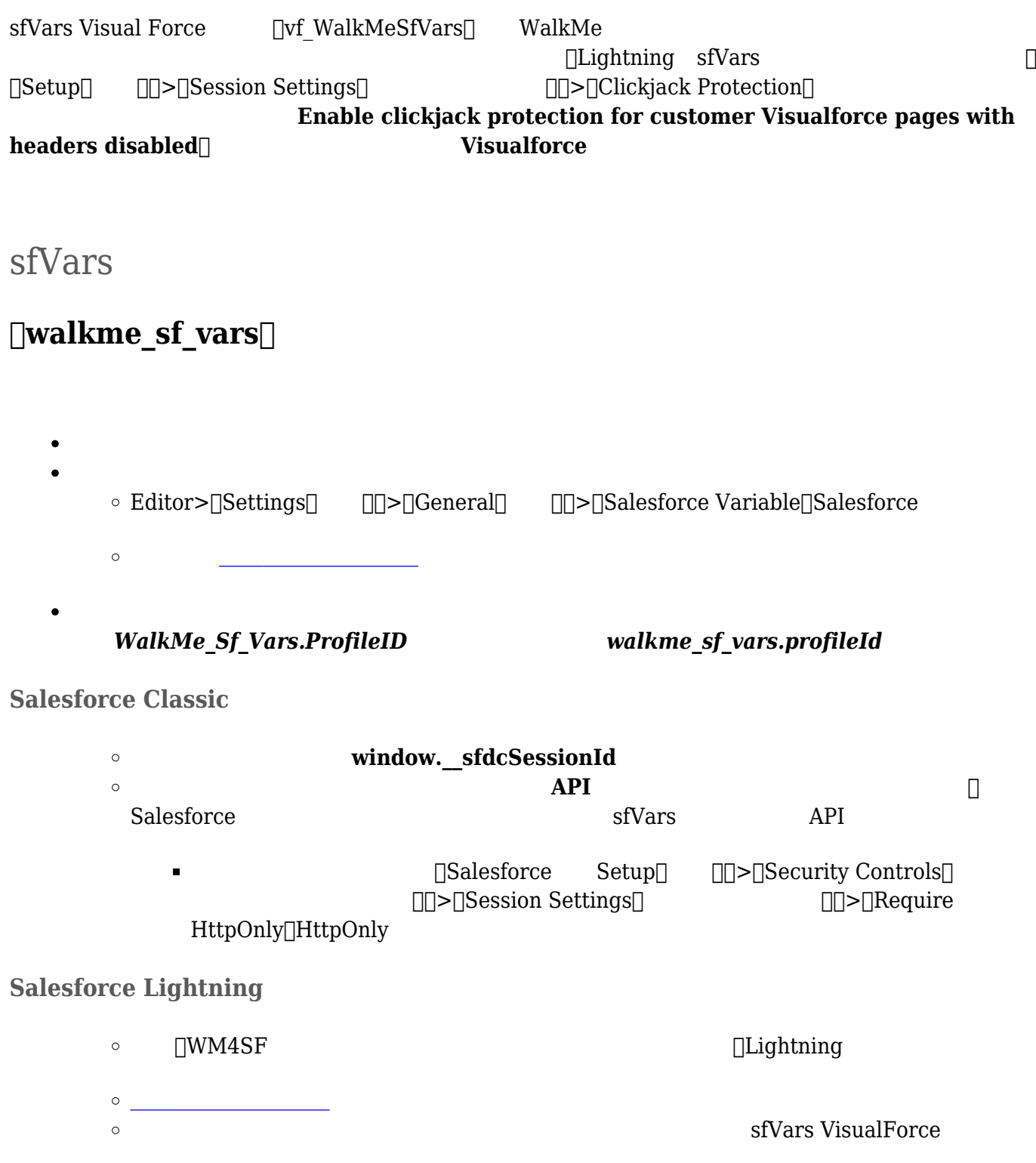

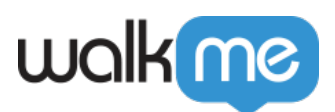

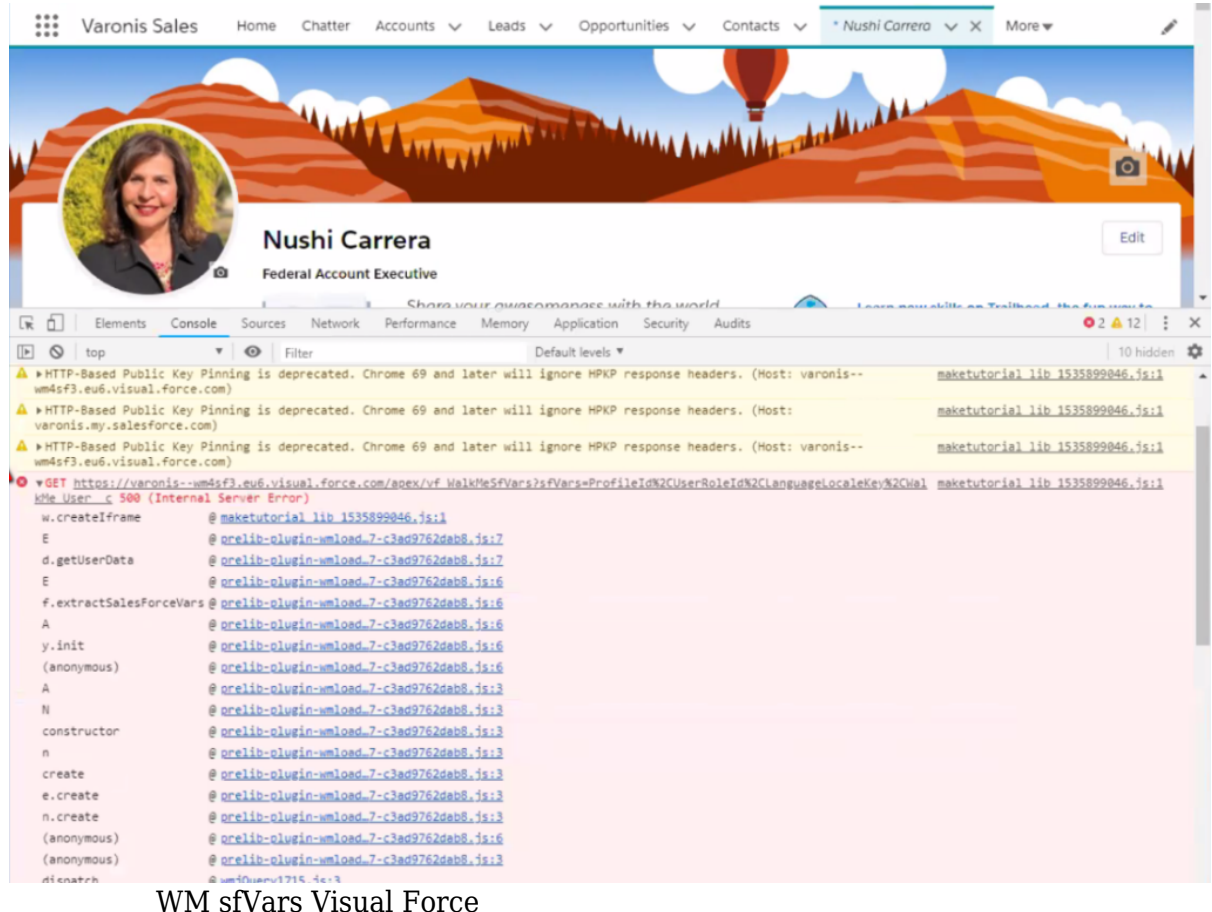

WalkMe

1.  $\Box$ Setup $\Box$ 

 $\circ$ 

2. □Quick Find□ Visualforce 3. [V]>[vf WalkMeSfVars] Security[

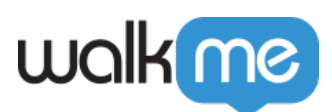

 $\circ$ 

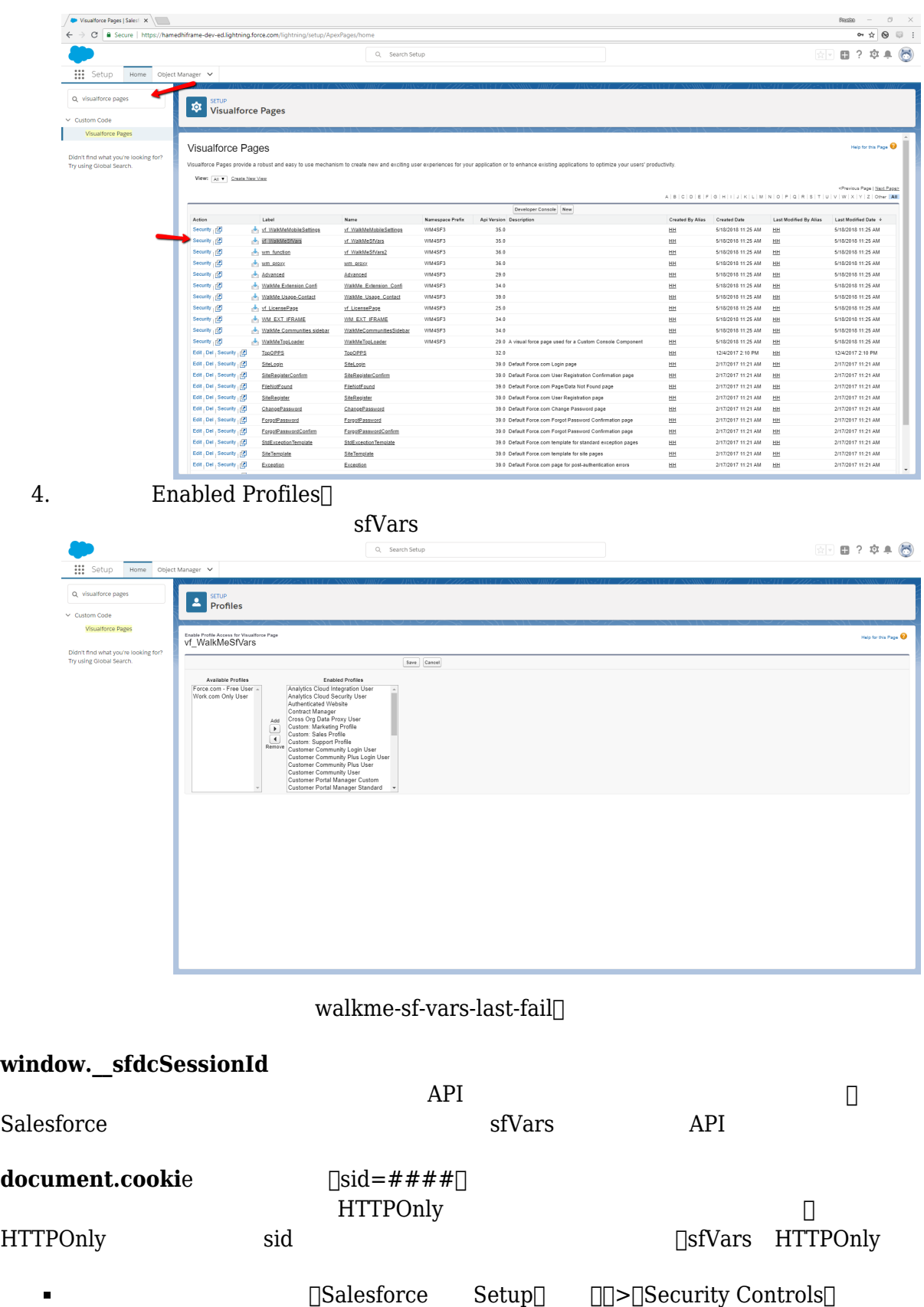

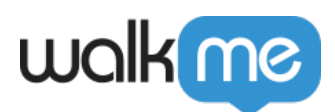

## <u>ロ</u>コントコペントのコントロール)コールのコントロールのコントロールのコントロールのコントロールのコントロールのコントロールのコントロールのコントロールのコントロールのコントロールのコントロールのコントロールのコントロールのコントロール(セッション)

HttpOnly[HttpOnly

 $WM4SF$ 

VisualForce  $\circ$  $\circ$  Salesforce  $API$ 

71 Stevenson Street, Floor 20 San Francisco, CA 94105 | 245 Fifth Avenue, STE 1501 New York, NY, 10016 | 421 Fayetteville St STE 215 Raleigh, NC 27601 [www.walkme.com](https://www.walkme.com)